## Installation de

PacketTracer711

## **T é l é c h a r g e m e n t d e s l o g i c i e l s**

Télécharger la (ou les) version(s) de votre ordinateur.

- Version [PacketTracer7\\_11\\_64bits](https://drive.google.com/file/d/1F5tqK-1C3A4XgbTZBjDc8LrAQTPlBNSt/view?usp=sharing)
- Version [PacketTracer7\\_11\\_32bits](https://drive.google.com/file/d/1E71z9wgoO4-FiKfkYc5r1WST7DcVx6HH/view?usp=sharing)

Télécharger le fichier [French\\_PT71.ptl](https://drive.google.com/file/d/1Sei7IJ-yAjQPWMg7FD55QnozUvi93uby/view?usp=sharing). Ce fichier permet d'avoir les menus en français.

Avec le menu en français

## Préparation des fichiers pour le déploiement par GPO depuis une station en adminsta

Nom

2

French\_PT71.ptl nstall PacketTracer711.bat PacketTracer711\_32bit\_setup.exe

PacketTracer711\_64bit\_setup.exe

Modifié le 09/02/201 10/02/201 10/02/201

09/02/201 1

- 1) Ouvrir l'explorateur de fichier 2) Aller sur \\serveur01\Packages 3) Créer un dossier CiscoPacketTracer 4) Dans ce dossier , copier/coller le fichier
- PacketTracer711\_64bits\_setup.exe et le fichier French\_PT71.ptl 5) Créer un fichier texte qui sera enregistré
	- sous « install PacketTracer711.bat »

if exist "C:\flag\PacketTracer711.txt" GOTO :EOF

REM-------Installation de PacketTracer711----------- "\\serveur01\Packages\CiscoPacketTracer\PacketTracer711\_64bit\_setup.exe" /VERYSILENT /SUPPRESSMSGBOXES /NOICONS /log="C:\log\PacketTracer711.txt" REM-------------Depot du flag--------------------------- if not exist c:\flag MD c:\flag echo %date% > C:\flag\PacketTracer711.txt :EOF REM-------Installation de PacketTracer711-----------

rem----------------installation de la langue pour cisco packet tracer-----

IF Exist "c:\program files (x86)" GOTO lang64

IF Exist "c:\program files" GOTO lang86

:lang64

if exist "C:\Program Files\Cisco Packet Tracer 7.1.1\languages\French\_PT71.ptl" goto endcisco xcopy "\\serveur01\Packages\CiscoPacketTracer\French\_PT71.ptl" "C:\Program Files\Cisco Packet Tracer 7.1.1\languages\" /s /q :lang86

if exist "C:\Program Files (x86)\Cisco Packet Tracer 7.1.1\languages\French\_PT71.ptl" goto endcisco xcopy "\\serveur01\Packages\CiscoPacketTracer\French\_PT71.ptl" "C:\Program Files (x86)\Cisco Packet Tracer 7.1.1\languages\" /s /q :endcisco

rem--------------- fin installation de la langue pour cisco packet tracer----

 $00$ 

Si vous avez deux types d'ordinateurs différents dans votre parc (32 et 64 bits) remplacer la troisième ligne précédente par celles-ci :

IF Exist "c:\program files (x86)" GOTO 64 IF Exist "c:\program files" GOTO 86

:64 "\\serveur01\Packages\CiscoPacketTracer\PacketTracer711\_64bit\_setup.exe" /VERYSILENT /SUPPRESSMSGBOXES /NOICONS /log="C:\log\PacketTracer70.txt" GOTO suite

:86

"\\serveur01\Packages\CiscoPacketTracer\PacketTracer711\_32bit\_setup.exe" /VERYSILENT /SUPPRESSMSGBOXES /NOICONS /log="C:\log\PacketTracer70.txt" :suite

Ne pas oublier de copier PacketTracer711\_32bit\_setup.exe dans \\serveur01\Packages\CiscoPacketTracer

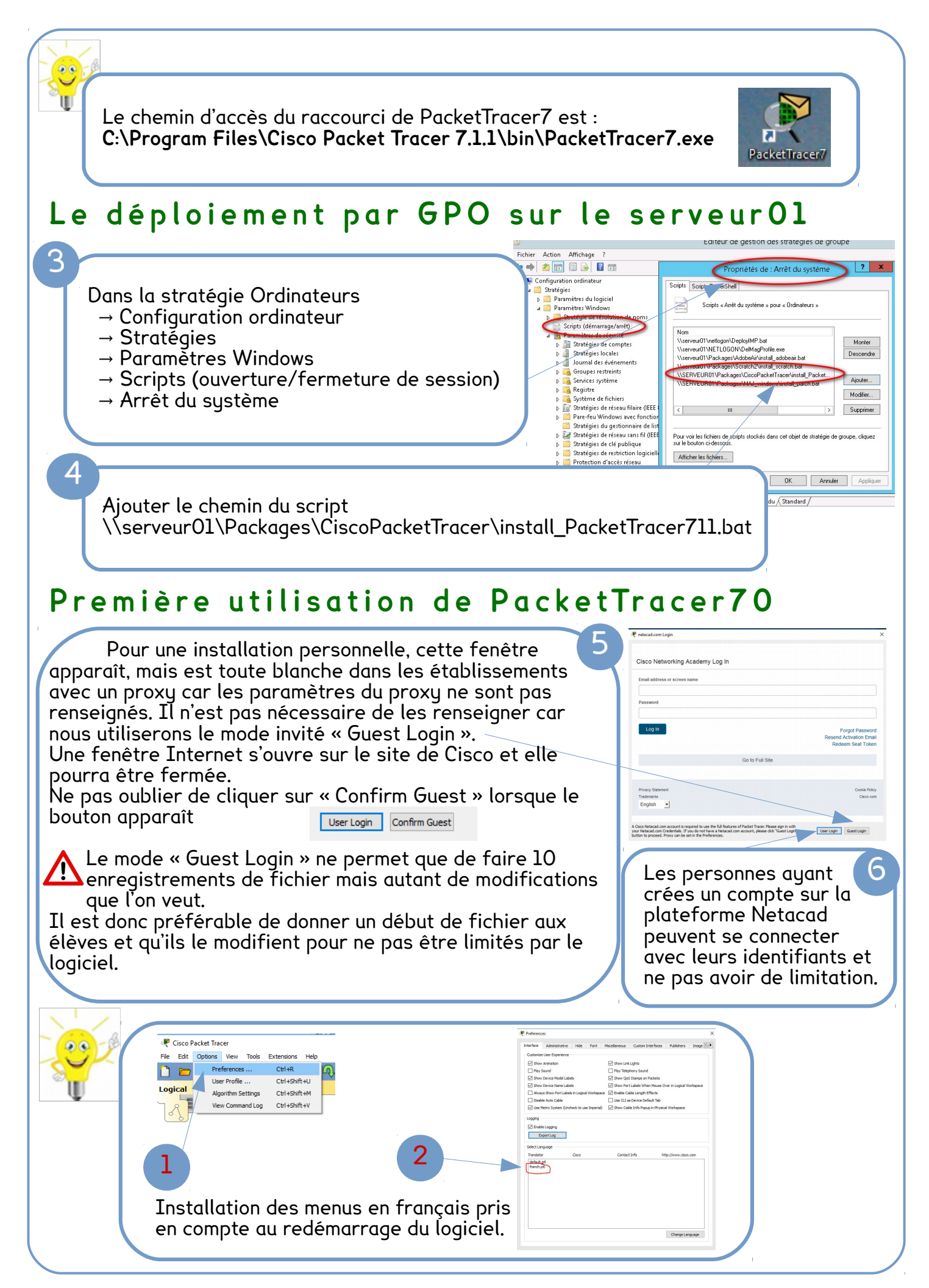